# IT KOMPAS 
S námi se neztratíte

… s námi se neztratíte

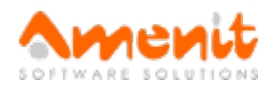

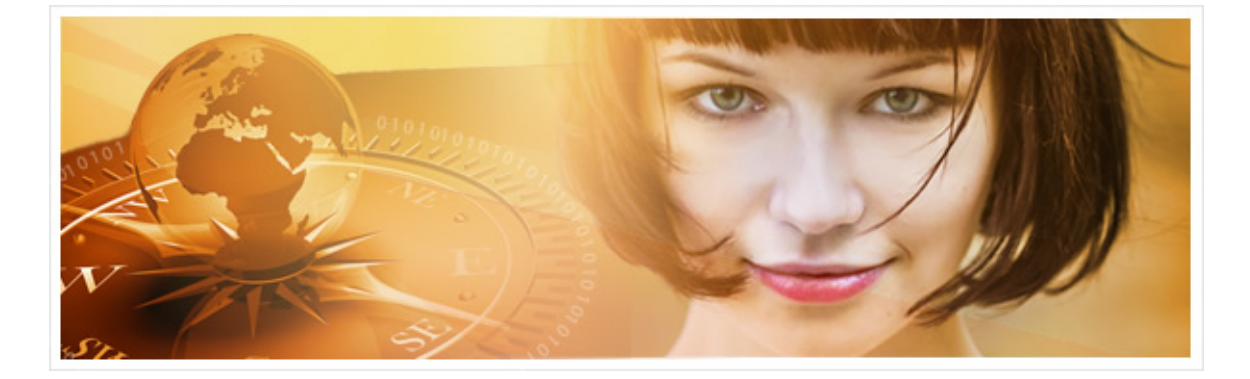

## V 73.čísle IT Kompasu jsme pro Vás připravili:

Vybrané aktuality ze světa IT Tipy – Triky Soutěž Vtip pro dobrou náladu

## Vybíráme zajímavé aktuality:

#### Novou potvoru útočící na Android kyberlumpi ovládají přes Twitter

Společnost Eset zveřejnila informace o nové potvoře, kterou nazvala Android/Twitoor. Potvora se šíří pomocí infikovaných internetových stránek s aplikacemi. Jsou však známy i případy šíření přes SMS či MMS. [Více...](http://www.antivirovecentrum.cz/r/?id=113768231380398)

#### Uživatelé jsou naprosto nepoučitelní - statisticky nejčastějším heslem je stále kombinace "123456"

Uživatelé jsou naprosto nepoučitelní a patrně nemají rozum. Jinak by heslo "123456" rozhodně nemohlo být na prvním místě nejpoužívanějších hesel v uniklé databázi služby iMesh. [Více...](http://www.antivirovecentrum.cz/r/?id=35730012280214)

Více aktualit naleznete na [www.AntiviroveCentrum.cz](http://www.antivirovecentrum.cz/r/?id=204035967322346) nebo na [Facebooku](http://www.antivirovecentrum.cz/r/?id=203487574858885).

## Tipy a triky

#### Jak na Windows Defender ve Windows 10?

Microsoft už delší dobu vybavuje své operační systémy Windows aplikací Windows Defender. Defender je bezpečnostní aplikace, která má za úkol chránit počítač před viry a jinými škodlivinami. Což je sice fajn, nicméně tato aplikace zdaleka nedosahuje takových kvalit a stupně vybavenosti, jak je tomu u bezpečnostních produktů výrobců, kteří se na bezpečnost specializují. Bohužel se s příchodem Windows 10 Anniversary Update snaží Microsoft své uživatele přesvědčit, že jiný antivir než Defender nepotřebují a to docela zvláštním způsobem. Windows Defender upozorňuje totiž uživatele na to, že mají nainstalovaný antivir třetí strany a že ho mají odinstalovat!!

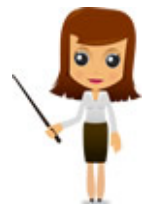

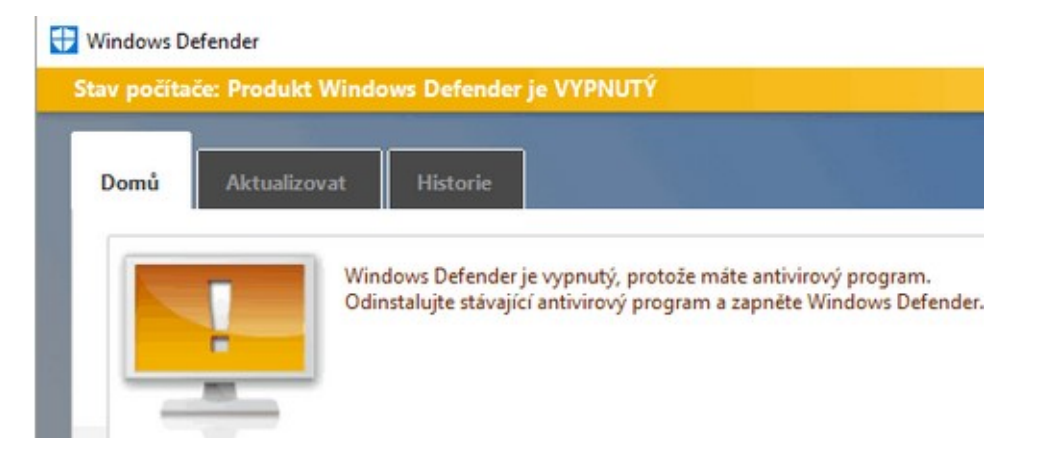

Většina běžně dostupných antivirů dokáže Windows Defender deaktivovat, což je samozřejmě správně - není důvod, aby v jednom počítači fungovaly dva antiviry. Občas se ale stane, že nainstalovaný antivir třetí strany Defender nedokáže vypnout, a v tomto případě lze rozhodně doporučit Windows Defender deaktivovat ručně. Což provedete tak, že kliknete na nabídku Start, pak na ozubené kolečko Nastavení a vyberete položku Aktualizace a zabezpečení. Následně kliknete na záložku Windows Defender a vypněte přepínač u položky Ochrana v reálném čase.

#### Jak obnovit Windows 10 či se ho pokusit opravit?

Novou vlastností operačního systému Windows 10 je možnost obnovit systém do továrního nastavení bez nutnosti reinstalace celého systému. Tato možnost samozřejmě dává smysl jen za určitých podmínek, z nichž nejpodstatnější je ta, že se do Windows musíte vůbec nějak dostat :). Pokud je operační systém Windows totálně nefunkční, reinstalaci se pravděpodobně tak jako tak nevyhnete. Pokud ale chcete operační systém Windows jen "vyčistit" nebo vyřešit některé problémy (třeba zamrzání systému), bude možnost obnovení ta správná volba.

Jak na to? Opět je potřeba proklikat se přes nabídku Start a ozubené kolečko Nastavení do sekce Aktualizace a zabezpečení. Zde klikněte na položku Obnovení. Dále budete mít k dispozici dvě volby - první z nich nabízí možnost Obnovení do továrního nastavení, druhá pak Spuštění počítače s upřesněným nastavením. Pokud vyberete Obnovit do továrního nastavení, v dalším kroku si pak můžete vybrat, jestli chcete zachovat Vaše data, nebo zda chcete skutečně komplet čistý systém. První možnost uchrání Vaše uživatelská data, nikoliv už ale nainstalované aplikace. Druhá volba pak bude znamenat totálně čistý systém - tedy žádná data, žádné aplikace, prostě čisto a pořádek :).

Pokud byste použili volbu Spuštění s upřesněným nastavením, budete mít k dispozici několik voleb, které mimo jiné obsahují možnost nastartovat operační systém Windows do nouzového režimu či použít pokročilé nástroje na řešení potíží.

### Soutěž

#### Vyhodnocení minulé soutěže:

Na otázku z minulého vydání elektronického magazínu IT Kompas odpověděla správně a z mnoha správných odpovědí byla vylosována paní/slečna Cagášková, které tímto gratulujeme k výhře softwaru AVG PC [TuneUp](http://www.antivirovecentrum.cz/r/?id=28198547003373) pro 1 PC na rok zdarma.

Otázka zněla:

Co znamená v počítačové terminologii "Browser Hijacking"?

#### Správná odpověď měla být:

Browser Hijacking, lze přeložit jako "únos prohlížeče" a znamená to, že se do počítače dostal nežádoucí software, který změní nastavení prohlížeče podle svých vlastních představ - internetový prohlížeč si dělá co chce, změní domovskou stránku, poskytovatele hledání nebo výsledky hledání přesměrovává na konkrétní webové stránky za účelem dosažení příjmů z reklam. Více informací naleznete [zde](http://www.antivirovecentrum.cz/r/?id=175023511700483).

#### Nová otázka:

Co znamená v internetovém slangu "Troll"?

Ze správných odpovědí vylosujeme výherce, který od nás získá software [Kaspersky](http://www.antivirovecentrum.cz/r/?id=135503351005668) Internet Security pro 1 PC na rok zdarma.

Odpovědi pište do 10. 9. 2016 na e-mail **amenit@amenit.cz**.

Správnou odpověď a výherce uveřejníme v příštím čísle. Pokud se chcete co nejdříve dozvědět, zda jste vyhráli, staňte se našimi přáteli na Facebooku. Tam se informace o výherci objeví jako první.

Vtip pro dobrou náladu

Paní Kalianková se ptá Pepy: "Kam jsi dal těch 200 korun, co jsi dostal na nákup?" "Jednomu staršímu muži." "Odkdy jsi takový lidumil? Co vlastně ten chlap dělal?" "Čepoval pivo!"

Vydání IT Kompasu od 1. čísla naleznete [zde](http://www.antivirovecentrum.cz/r/?id=235639523399516).

TýmAntivirového Centra

Amenit s.r.o.

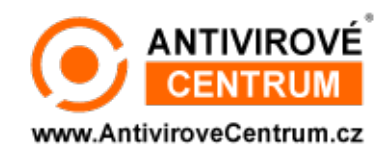

Nechcete-li již nikdy dostávat e-maily tohoto typu, klikněte na odkaz pro [odhlášení](http://www.antivirovecentrum.cz/r/?action=unsubscribe&data=jtP22UMHkB3mENWye99G2ryU9az2isI7KDeAnux8AZQLW2uMyQ1VB24rqbs%2bLXCijpJfnK4esLkTytk3V7a7Ega8uvsedPuo) ze seznamu příjemců.